**Key Terms**

Knowing these terms will help you complete the exercises in this lesson.

Use this chart as a study guide when you review the lesson.

**See page TM36 for English Learner activity suggestions.** **EQA**

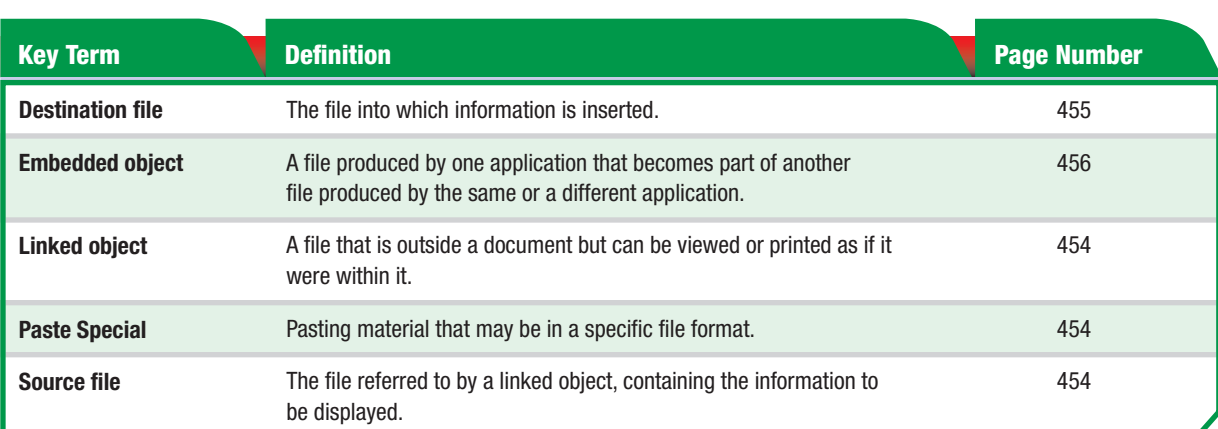

**You Should Know** 

It is not possible to save a PowerPoint presentation as Read Only. Therefore, any user will be able to make changes to your presentation if he or she is in possession of the file.

Teaching Tip **Each lesson in the unit is designed to be self-contained so that the teacher can assign lessons in any order as needed by the students. Key Terms have been replicated so that students can successfully complete all activities without having to do the lessons in order.**

## **Tech Tip**

**LESSON** 

You can quickly make a copy of any object by holding down the  $\sqrt{CTRL}$  key while you drag the object. Your pointer will "drag off" the new copy.

## **Tech Tip**

Some people find it very helpful to keep notes as they create a PowerPoint presentation, or make comments when reviewing a colleague's presentation. Select the slide where you want to add a comment, choose Insert>Comment, and type your note. Click outside the comment box when you are finished.